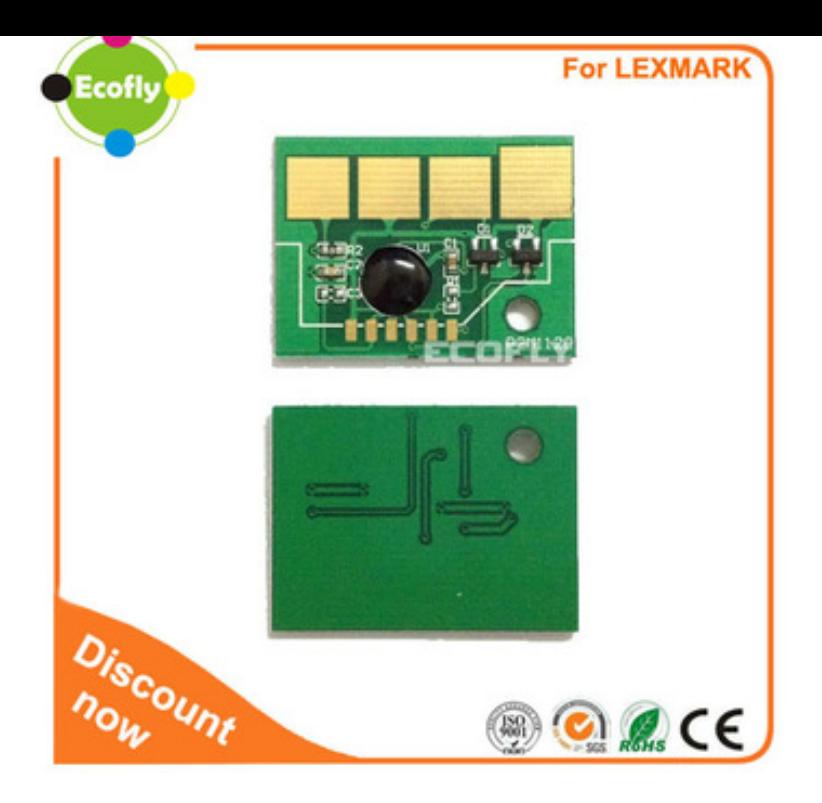

If pressing the stop/cancel () button does not reset the photoconductor page count, follow the steps below to enter the printer's Configuration menu and reset the counter there. Power off the printer, then open the front cover. With the front cover open, press and hold the continue () button.Solution. Press the CANCEL button once to turn on the CONTINUE button light. Press and hold the CONTINUE button until all the lights cycle to perform the NVRAM reset. Press and hold the CANCEL button until all the lights cycle to return to the Home Menu. Turn the printer off to exit configuration mode.Lexmark Edn Manual Online: Utilities, Configuration Menu Selections. Sometimes resetting the printer to the original settings solves formatting problems .Lexmark E Series Manual Online: Restoring The Factory Default Settings, Administrative Support, Adjusting Power Saver. To Increase Or Decrease The.I downloaded the lexmark utility, told it to restore factory settings, the printer lights flashed. However, it still shows Enable DHCP to NO and.Lexmark E, Ed, Edn , - active print jobs are canceled. Action Wait for the message to reset the printer. Action Close the door, install.We have several Lexmark E network printers in our district. Does anyone know how to clear the memory in order to reset? . That was a hard one to call! 0.19 Feb - 38 sec - Uploaded by turnerbrangusranch.com How to Reset Lexmark E PC Counter (Drum Unit) Related problems: 84 - PC Kit life.Lexmark ED Service Manual - Free ebook download as PDF File .pdf), Text File .txt) or read book online Cancel job/Reset printer/Restore factory defaults.products Printer toner chip for lexmark e edn chip reset. US \$ / Piece . Factory Supply chip reset for lexmarks e US \$ / Piece.Lexmark E, Ed, and Edn. Series Note: The Paper Size and Type settings will be saved until you reset factory default settings. If you would like to.Buy low price, high quality lexmark edn reset with worldwide shipping on turnerbrangusranch.comTo reset the IP address back to dhcp on a lexmark edn network printer. 1) Turn power switch (back of the printer) to OFF 2) Open front panel.Most of the printers by Lexmark come with pre-installed chips. These chips keep a check on the cartridge's toner level. When the toner depletes.turnerbrangusranch.com: Lexmark EDN Network-Ready Monochrome Laser Printer Like another reviewer, I had trouble with the manual feed and then a start-up issue. . Apparently it had a previous IP address installed and could not be reset for.

[PDF] forge minecraft 1.8.1 [PDF] rock guide pants [PDF] shoutcast android app source code [PDF] instant dvd recorder windows 8 [\[PDF\] sherwood rx 4503 rec](http://turnerbrangusranch.com/wugebonaf.pdf)eiver manual [PDF] jabber im windows

[\[PDF\] literacy instruction strategies](http://turnerbrangusranch.com/lybozaje.pdf)